#### **PERSONALVERTRETUNG UND GEWERKSCHAFT**

#### **DER NIEDERÖSTERREICHISCHEN LANDWIRTSCHAFTSLEHRER\*INNEN**

**Nützliche Hinweise zur Reisekostenabrechnung mit dem Reisemanagementprogramm Ergänzend zu den Schulungsvideos**

**Eine Reisekostenabrechnung darf nur nach einem vorher genehmigten Reiseantrag oder Dauerdienstreiseauftrag (DRA) gestellt werden!!! Reisekostenabrechnung müssen bei immer wiederkehrenden Fahrten zum selben Dienstort in chronologischer Reihenfolge gestellt werden! Bei mehrtägigen Seminaren, für die eine täglicher An- und Abreise genehmigt wurde, ist für jeden Tag eine Reisekostenabrechnung zu stellen.** 

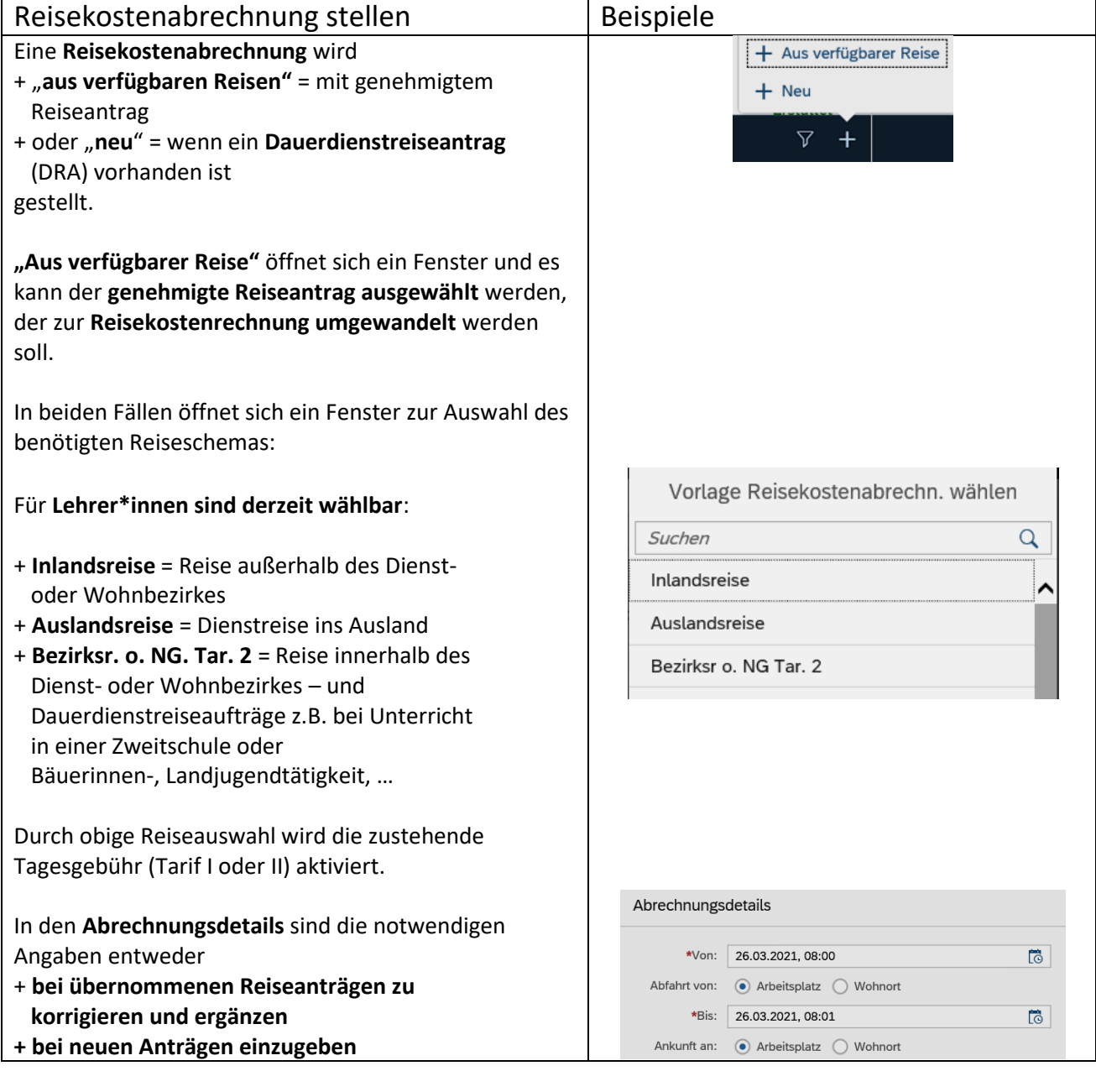

#### **PERSONALVERTRETUNG UND GEWERKSCHAFT**

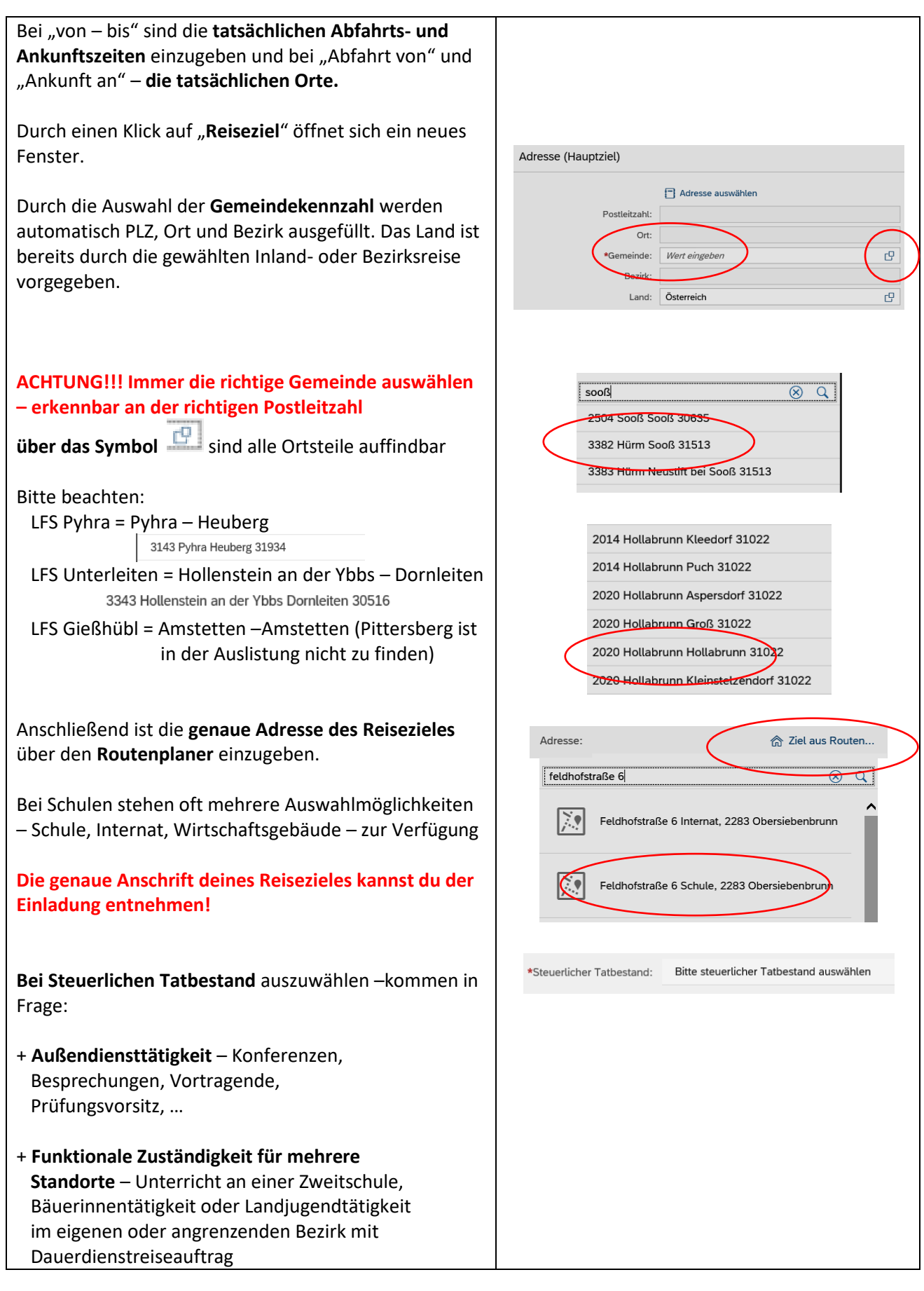

### **PERSONALVERTRETUNG UND GEWERKSCHAFT**

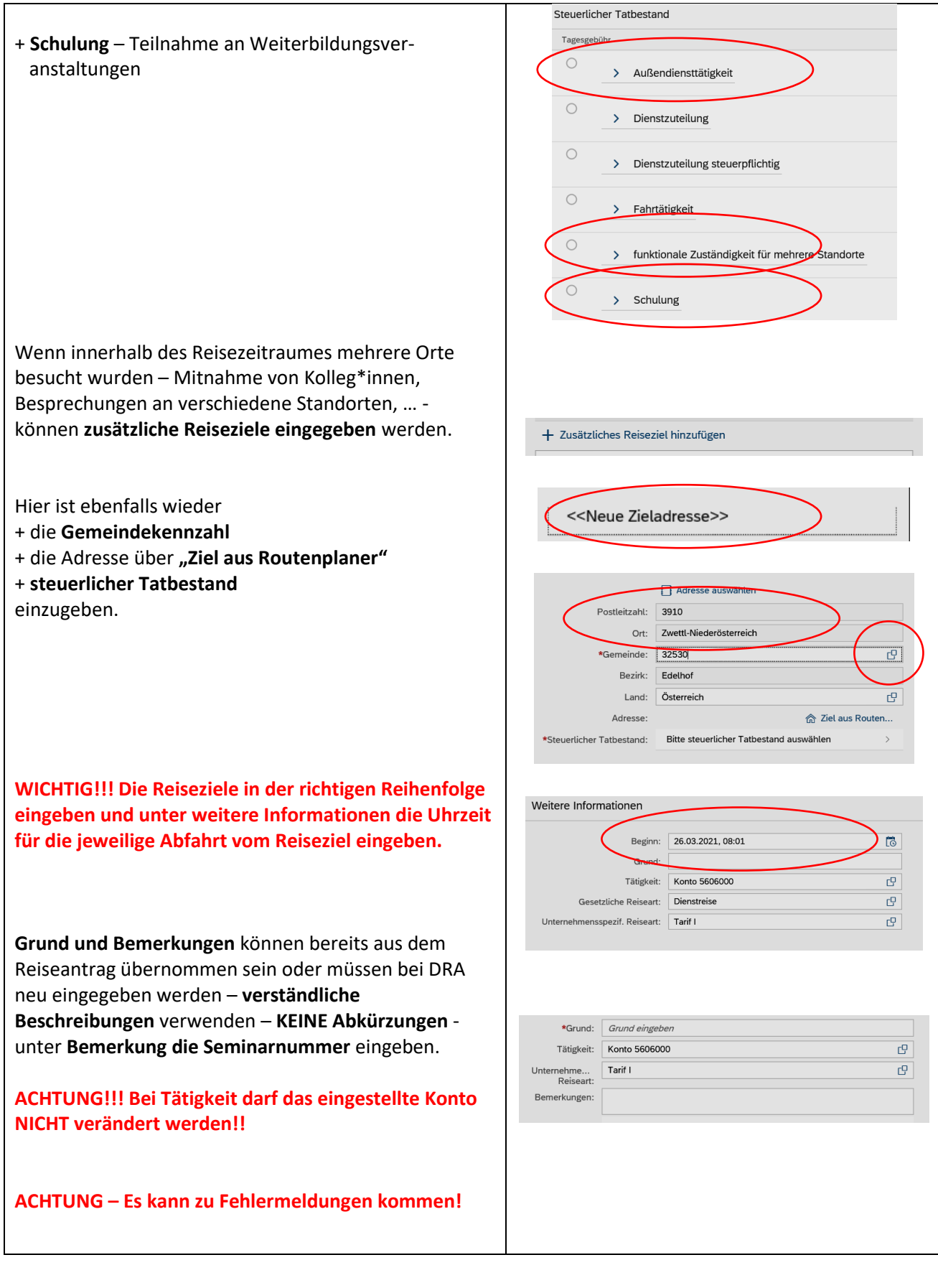

## **PERSONALVERTRETUNG UND GEWERKSCHAFT**

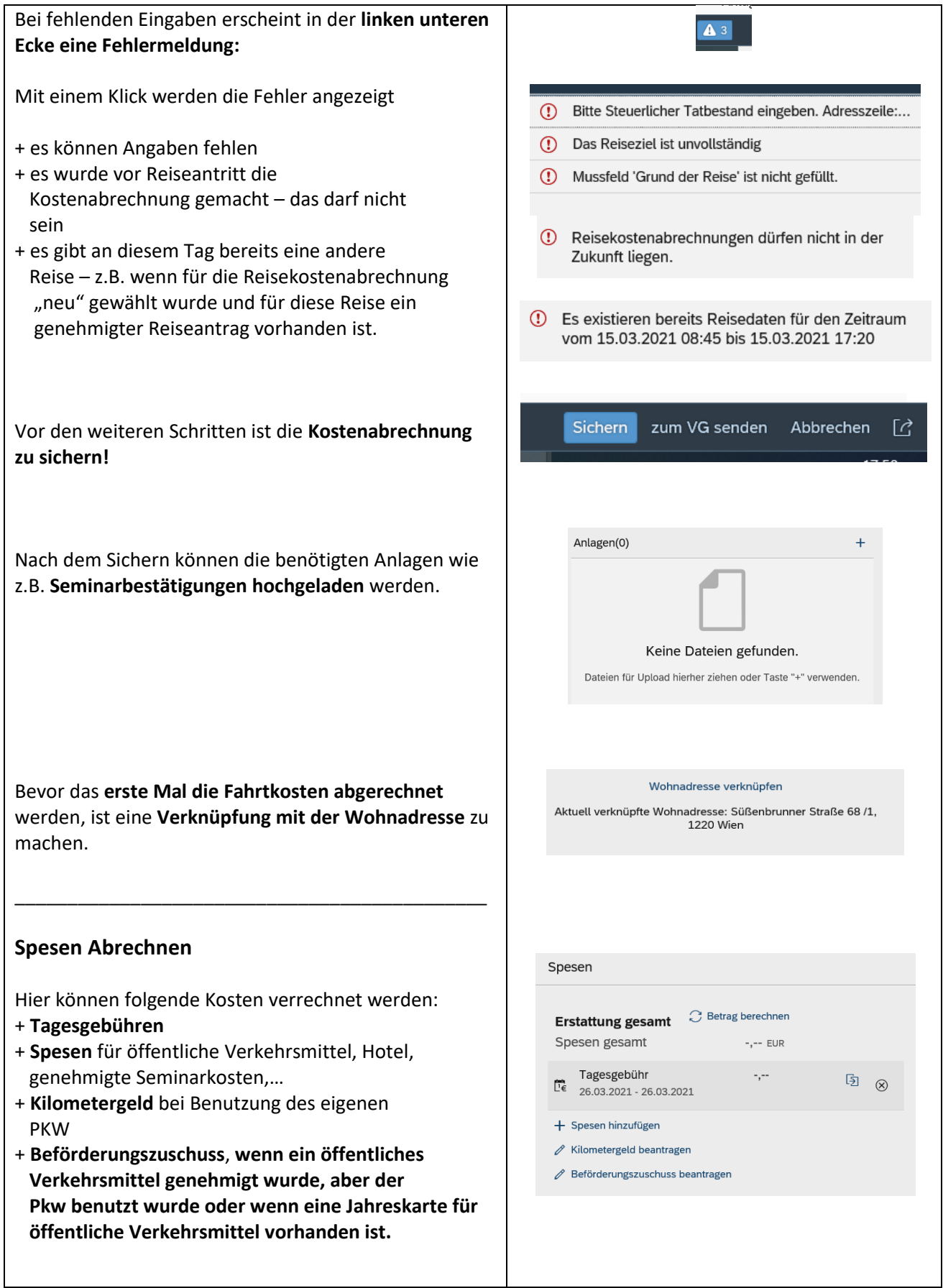

**PERSONALVERTRETUNG UND GEWERKSCHAFT**

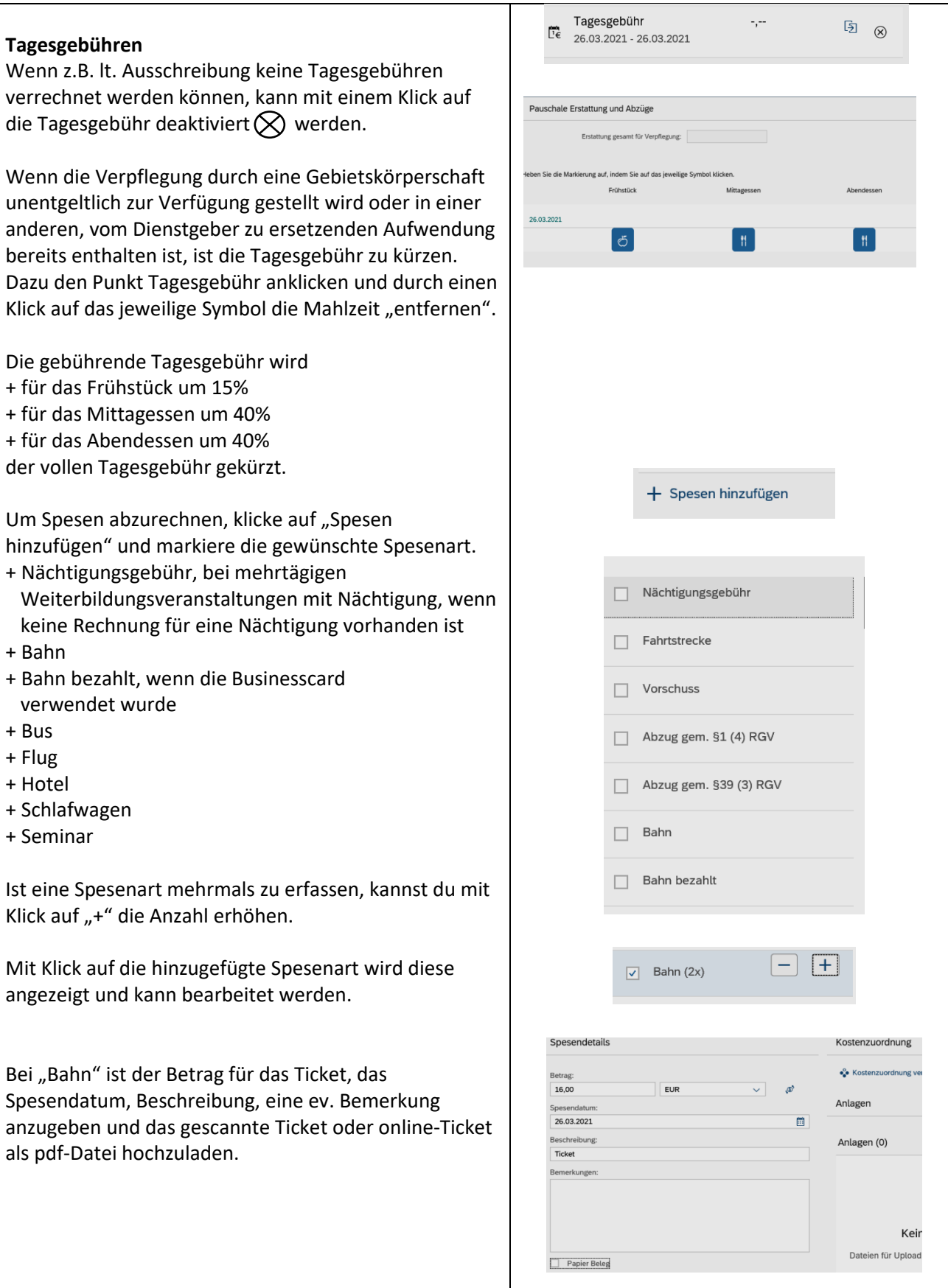

### **PERSONALVERTRETUNG UND GEWERKSCHAFT**

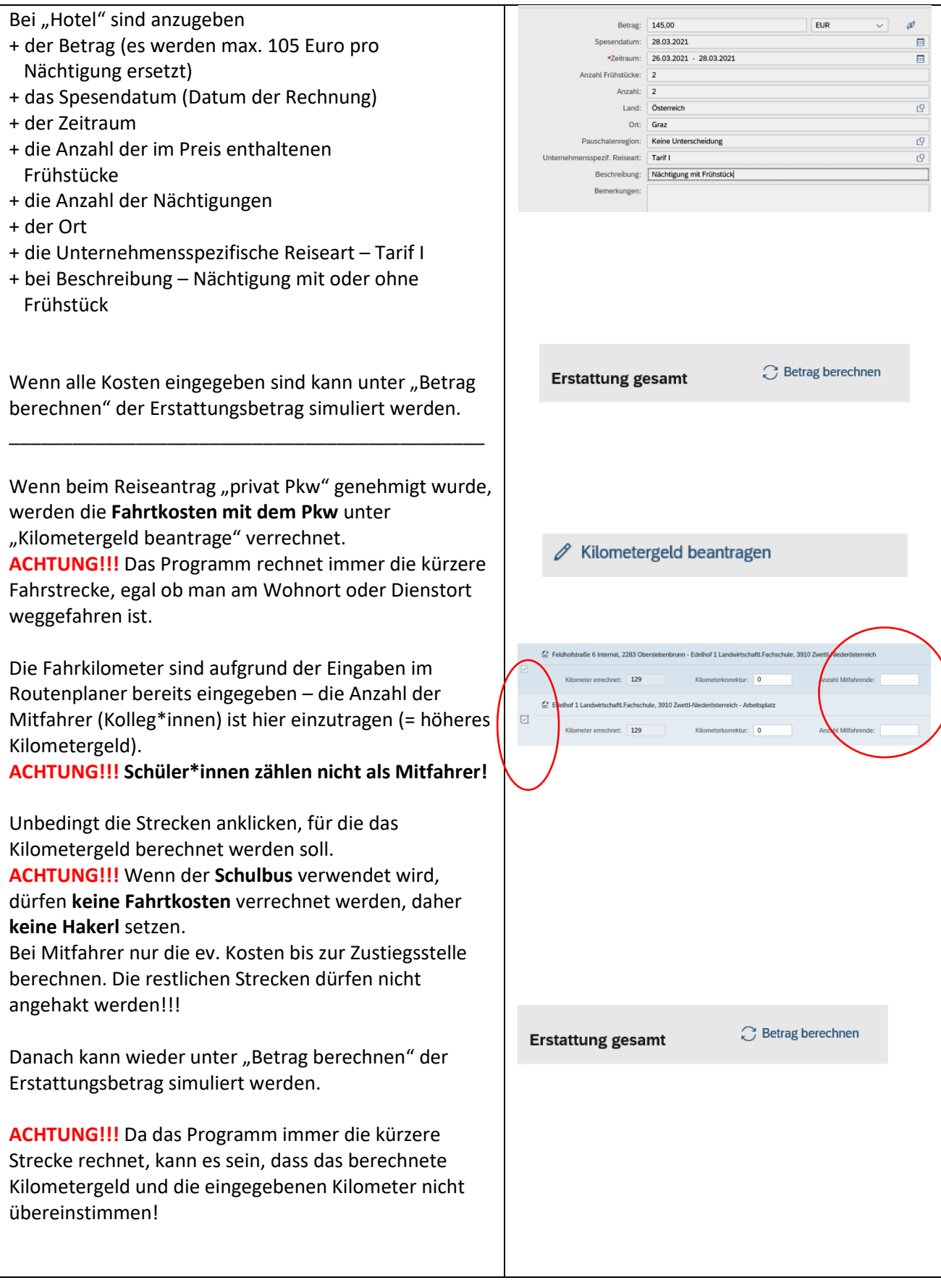

#### **PERSONALVERTRETUNG UND GEWERKSCHAFT**

#### **DER NIEDERÖSTERREICHISCHEN LANDWIRTSCHAFTSLEHRER\*INNEN**

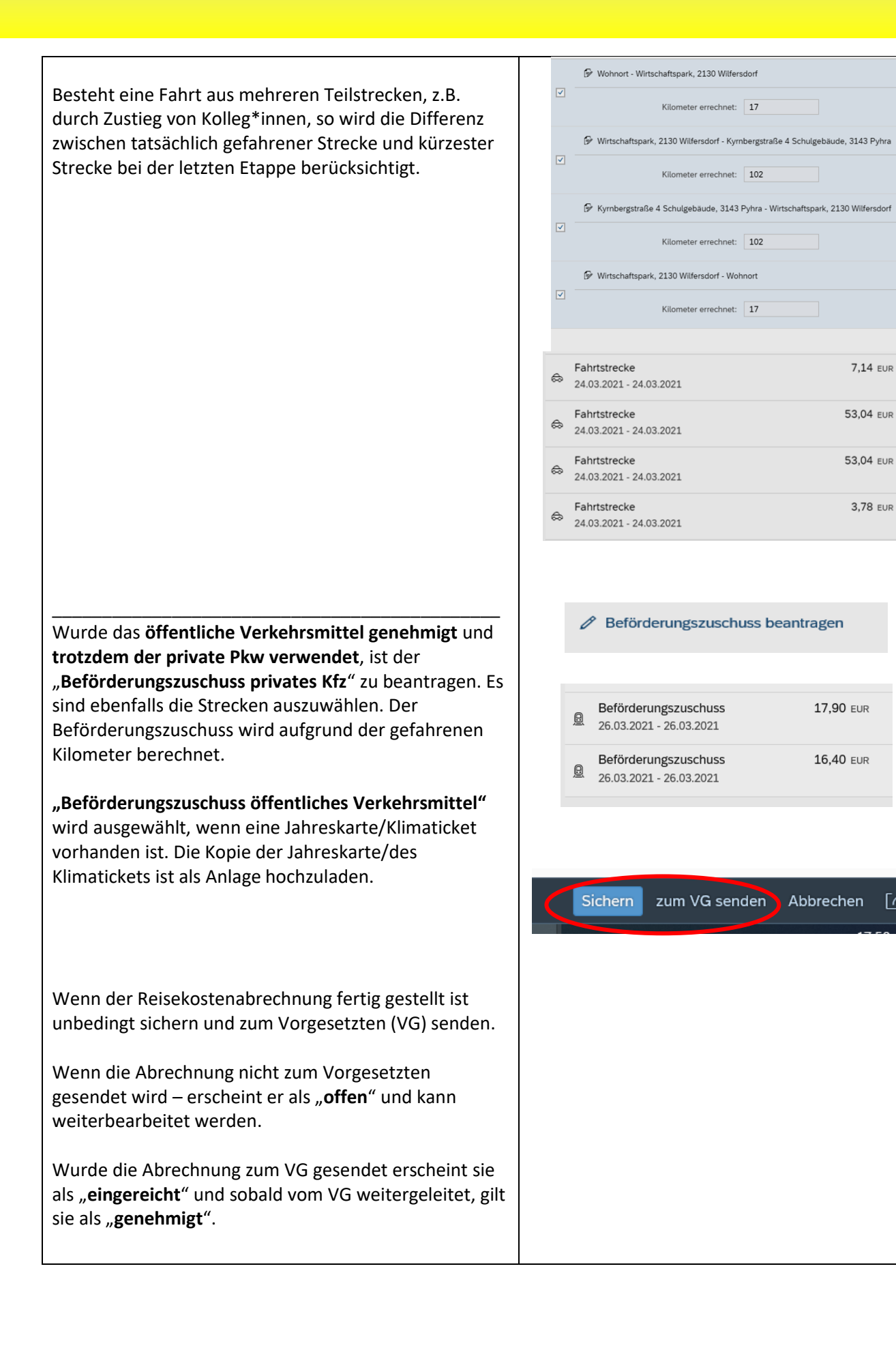

Гń

#### **PERSONALVERTRETUNG UND GEWERKSCHAFT**

#### **DER NIEDERÖSTERREICHISCHEN LANDWIRTSCHAFTSLEHRER\*INNEN**

Nach Erledigung in der Bildungsdirektion wird die Reisekostenabrechnung als "erstattet" angezeigt und der Betrag auf das Gehaltskonto überwiesen.

**ACHTUNG!!! Sobald eine Reisekostenabrechnung erstattet wurde, können keine Ergänzungen/ Nachträge vorgenommen werden. Es müssen alle Kosten einer Reise – Tagesdiäten, Reisekosten, Seminarkosten, … in einem Antrag abgerechnet werden. Daher nur Reisekostenabrechnungen einreichen, die VOLLSTÄNDIG sind!!!**

Erstattete Reisekostenabrechnungen sind unter Personalservices/Mitarbeiter/in/Bezahlung Reisekostenvergütung und Reisezulage zu finden. Dieser Punkt kann ebenfalls zu den Favoriten hinzugefügt werden.

Hier sind die erstatteten Reisekosten aufgelistet.

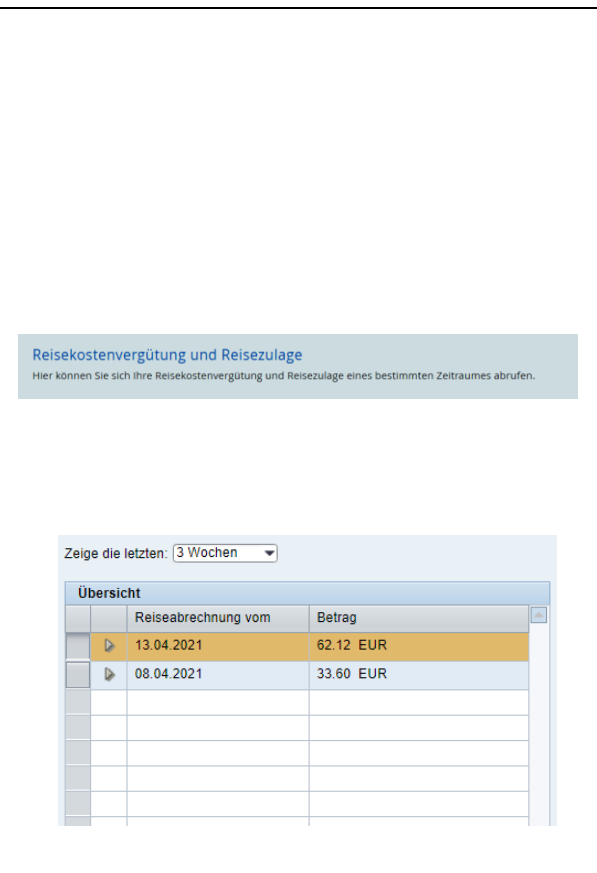